## **MODUL PRATIKUM – 07 PEMROGRAMAN BERBASIS WEB (CCP119)** Esa Ünggul **Esa Unggul Esa Unggul**

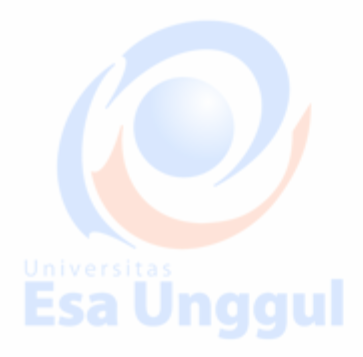

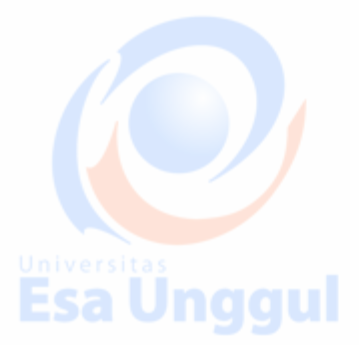

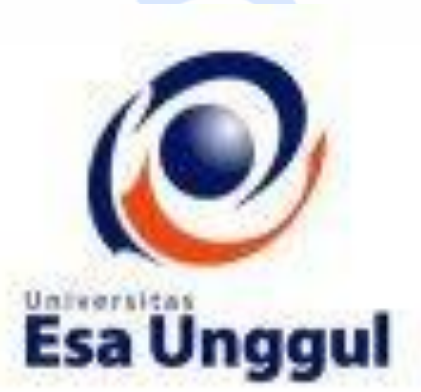

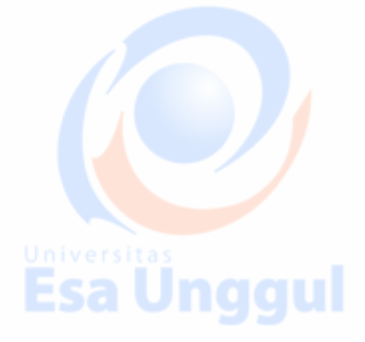

**Disusun oleh : KARTINI, SKom.,MMSI Esa Unggul** 

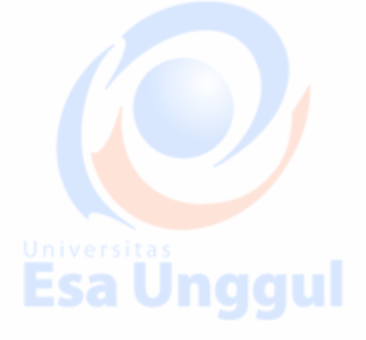

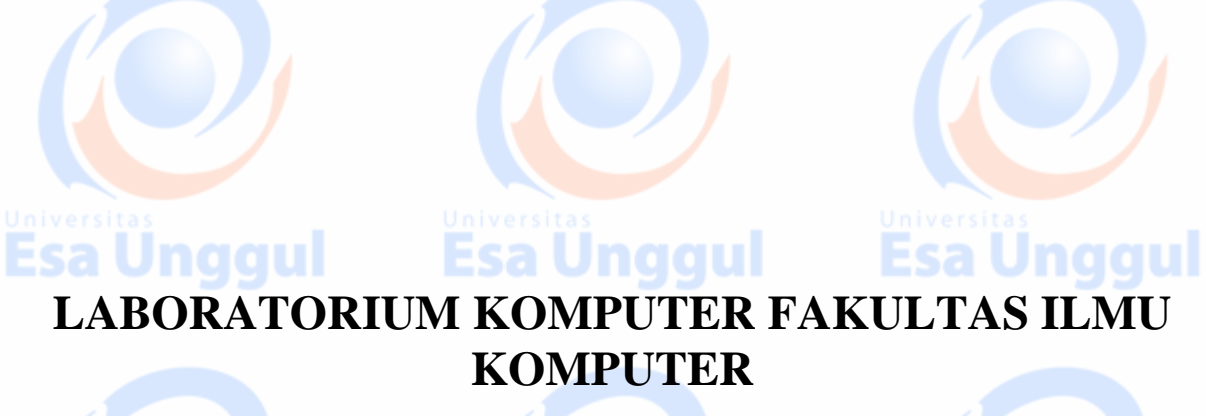

**UNIVERSITAS ESA UNGGUL**

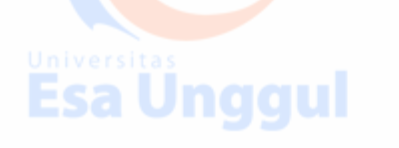

Esa Ünggul

**Esa Ünggul** 

# **MODUL PRATIKUM PBW 07**

Kondition, Loop dan Array in PHP embeded HTML

Esa Unggul

# **A. TUJUAN**

1. Praktikan mengetahui kegunaan Kondisi, Perulangan, Array dalam halaman web

Esa Unggul

- 2. Praktikan mengetahui jenis-jenis penulisan Kondisi, Perulangan, Array
- 3. Praktikan dapat mengaplikasikan Kondisi, Perulangan, Array dalam tiap halaman web

## **B. DASAR TEORI**

Kondisi dan Perulangan : adalah Struktur Kendali atau Statement kendali : merupakan elemen yang sangat penting dalam tiap bahasa pemrograman, karena dengan kendali alur program, kita dapat mengontrol jalannya eksekusi program. Struktur Kendali dalam PHP dilakukan dengan 4 pernyataan if, switch,

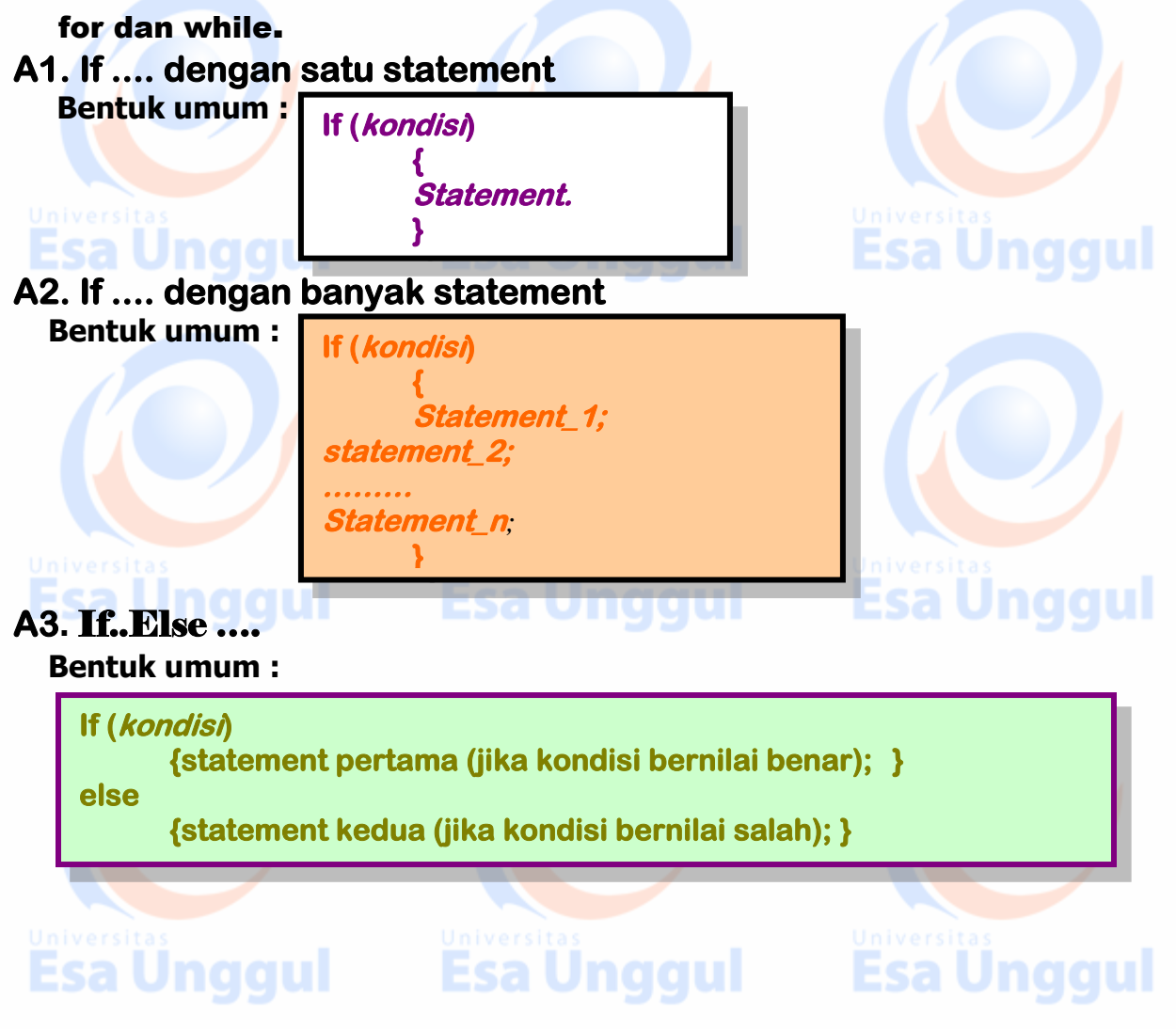

## **A4.** If .. Elseeif ..

#### **Bentuk umum :**

**If (kondisi\_1) { statement pertama (jika kondisi bernilai benar);} elseif (kondisi\_2)**

**{ statement kedua (jika kondisi bernilai salah dan kondisi 2 benar);} ……**

**else** 

**{ statement ketiga (jika) kondisi 1 dan kondisi 2 bernilai salah);}** 

#### Switch (Kondisi)

**Switch digunakan apabila ada satu ekspresi yang memiliki banyak kemungkinan nilai dimana masing-masing nilai ada perintah yang harus dikerjakan.**

ul

 **Bentuk umum :**

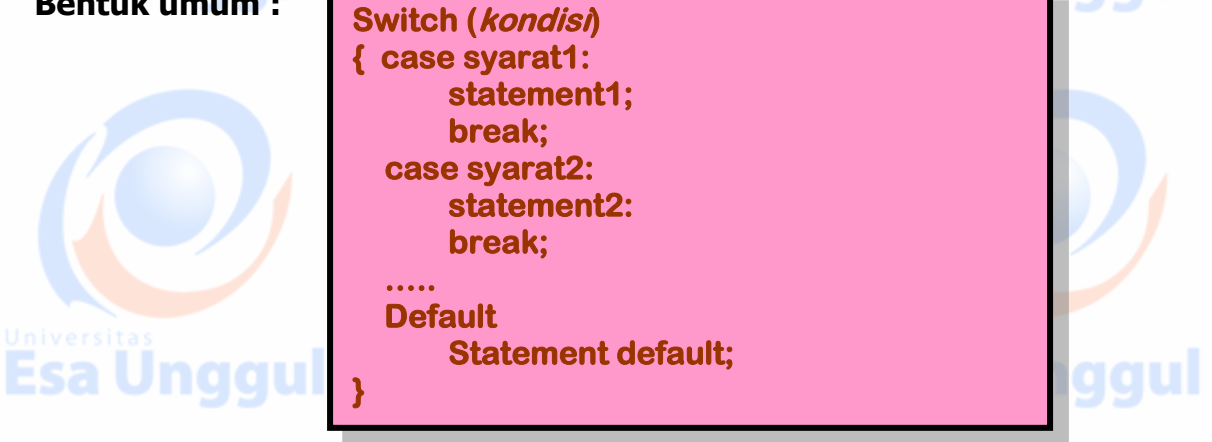

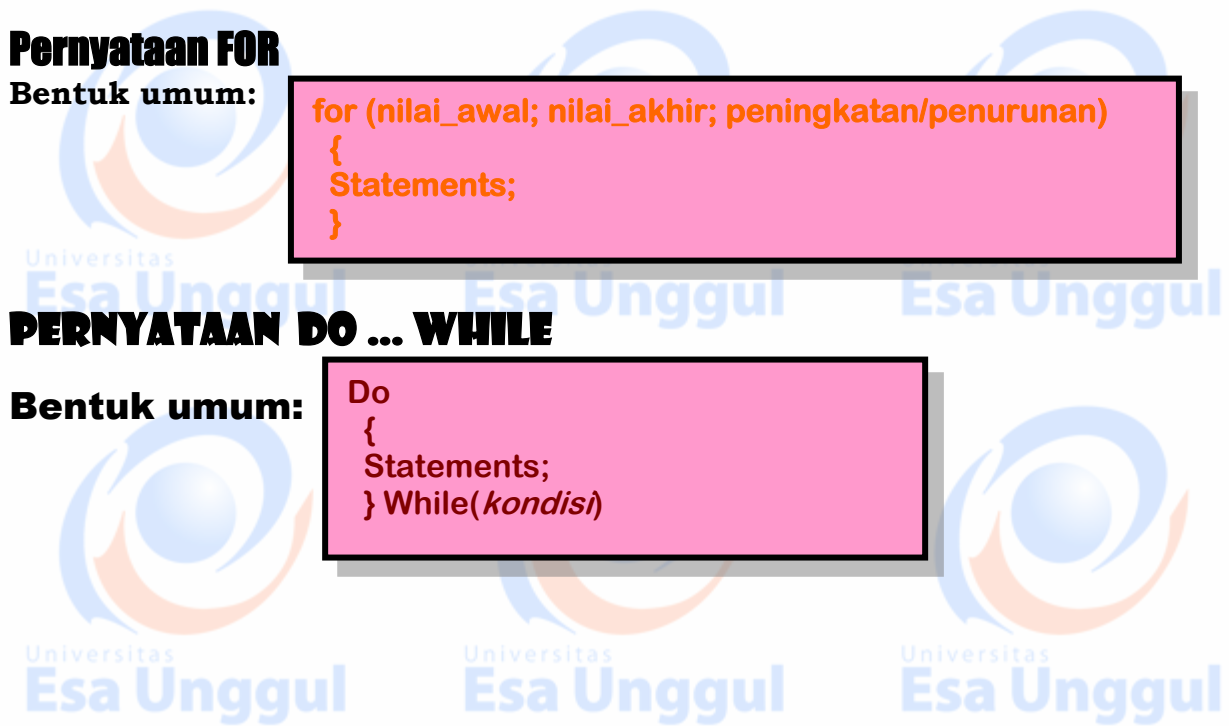

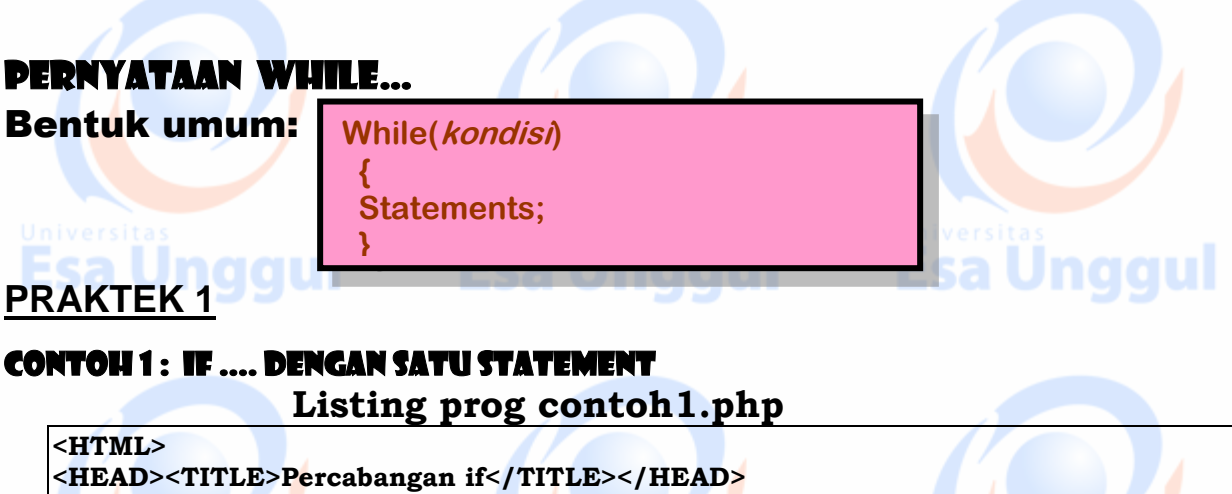

**<BODY bgcolor=#cefabe text=blue> <? \$umur=5;\$usiaku=6; If (\$usiaku>\$umur) { echo "Saya tidak termasuk Balita <BR>"; } ?>**

**</BODY></HTML>**

#### HASILNYA SBB: Gbr 1. hsl running

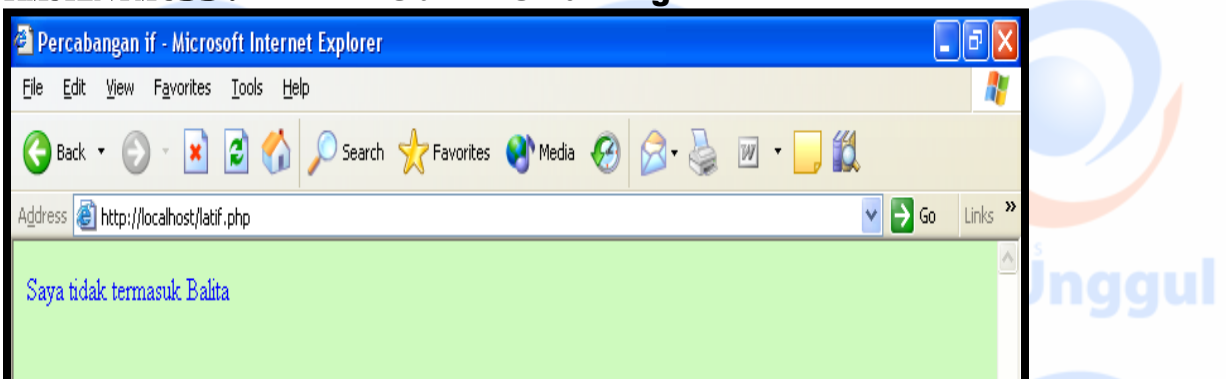

Esa Unggul

## CONTOH 2 : If .... dengan banyak statement

**Listing prog contoh2.php** 

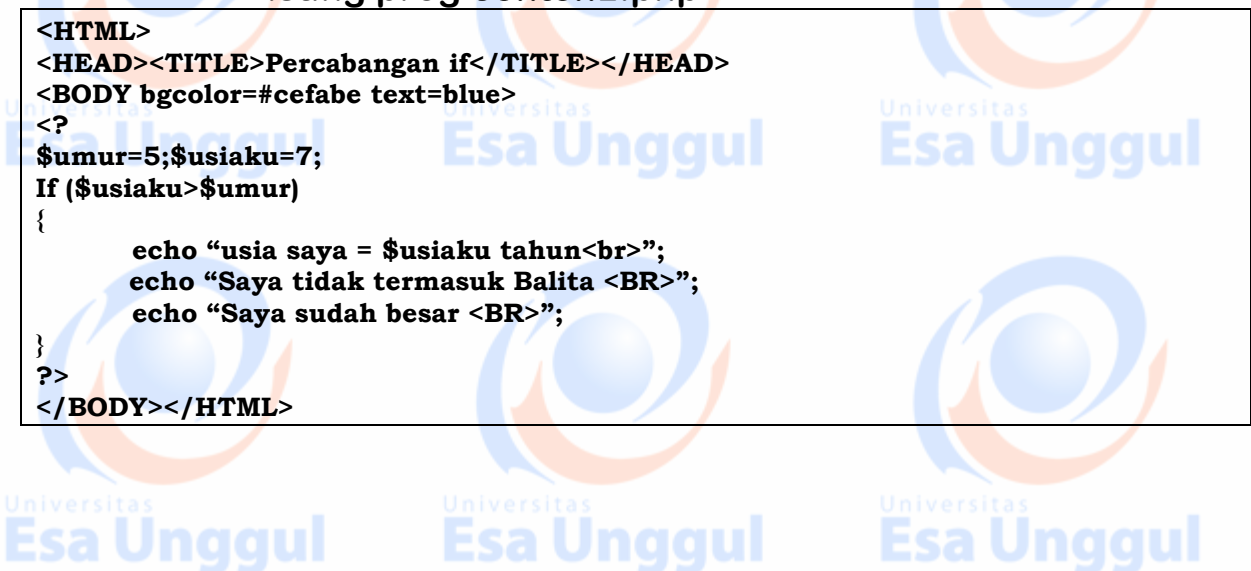

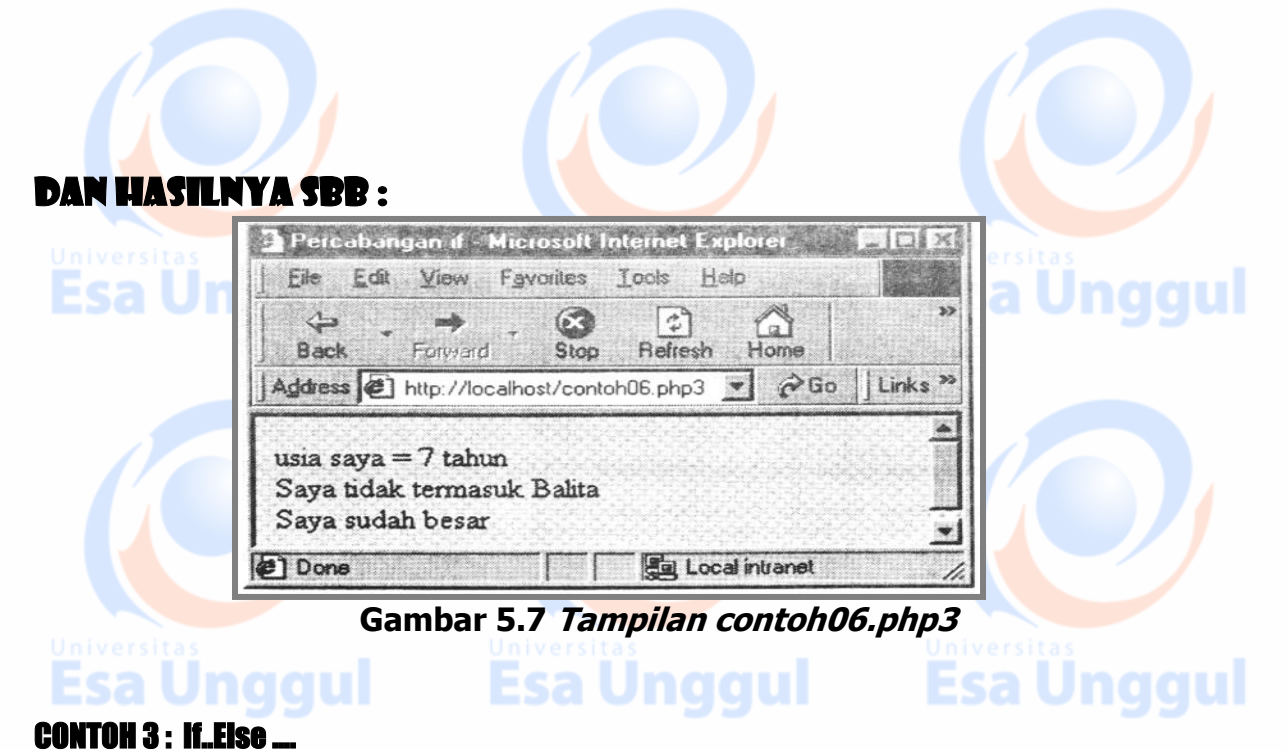

### **Listing prog latihif3.php**

In latihif2 - Notepad  $\Box$ o $\times$ File Edit Format View Help  $H$ TML $>$ ㅅ <HEAD> -<br><TITLE>Penjumlahan a+b</TITLE><br></HEAD> <br/>SODY><br>
<FORM ACTION="hslif2.php" METHOD="get"><br>
MASUKAN NAMA ANDA ? :<br>><br/>SORY><br>
<INPUT TYPE="text" NAME="NM" size=10><BR><br>
MASUKAN UMUR ANDA ? :<br>><br/><br/>" size=10><BR><INPUT TYPE="text" NAME="umur" size=10 <BODY> </FOMR> </BODY> </HTML>

Dan hasilnya sbb :

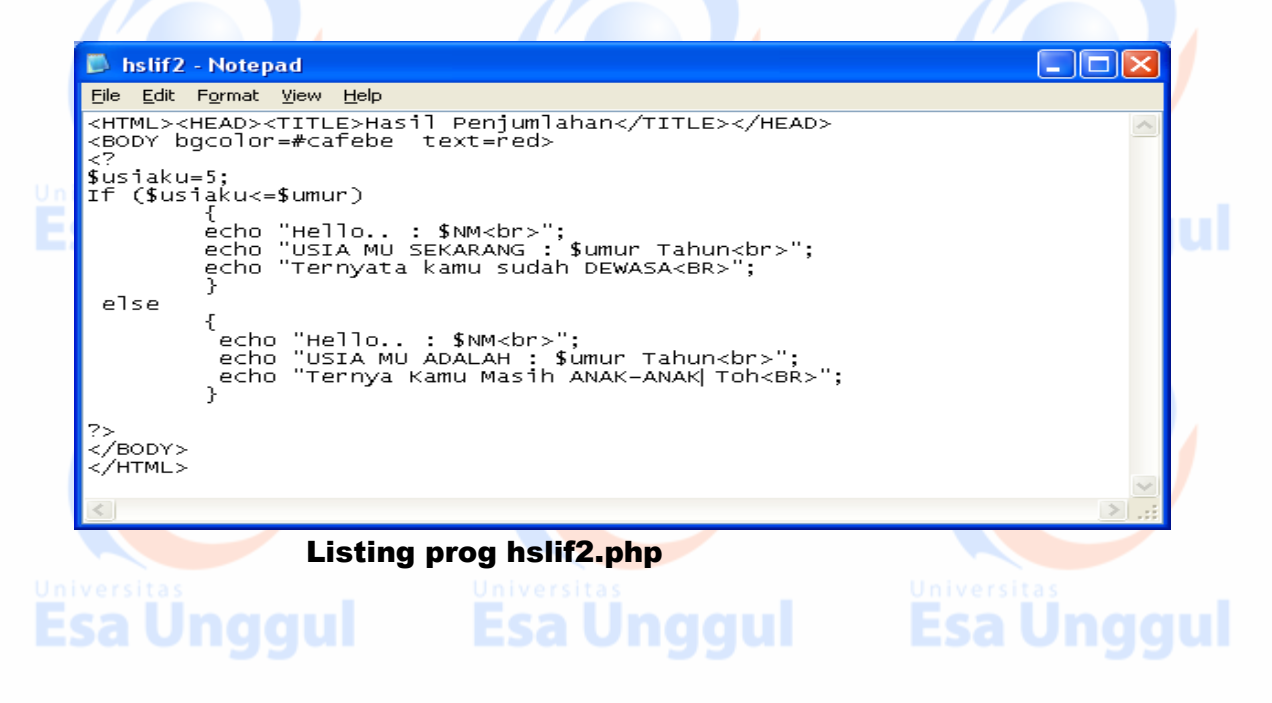

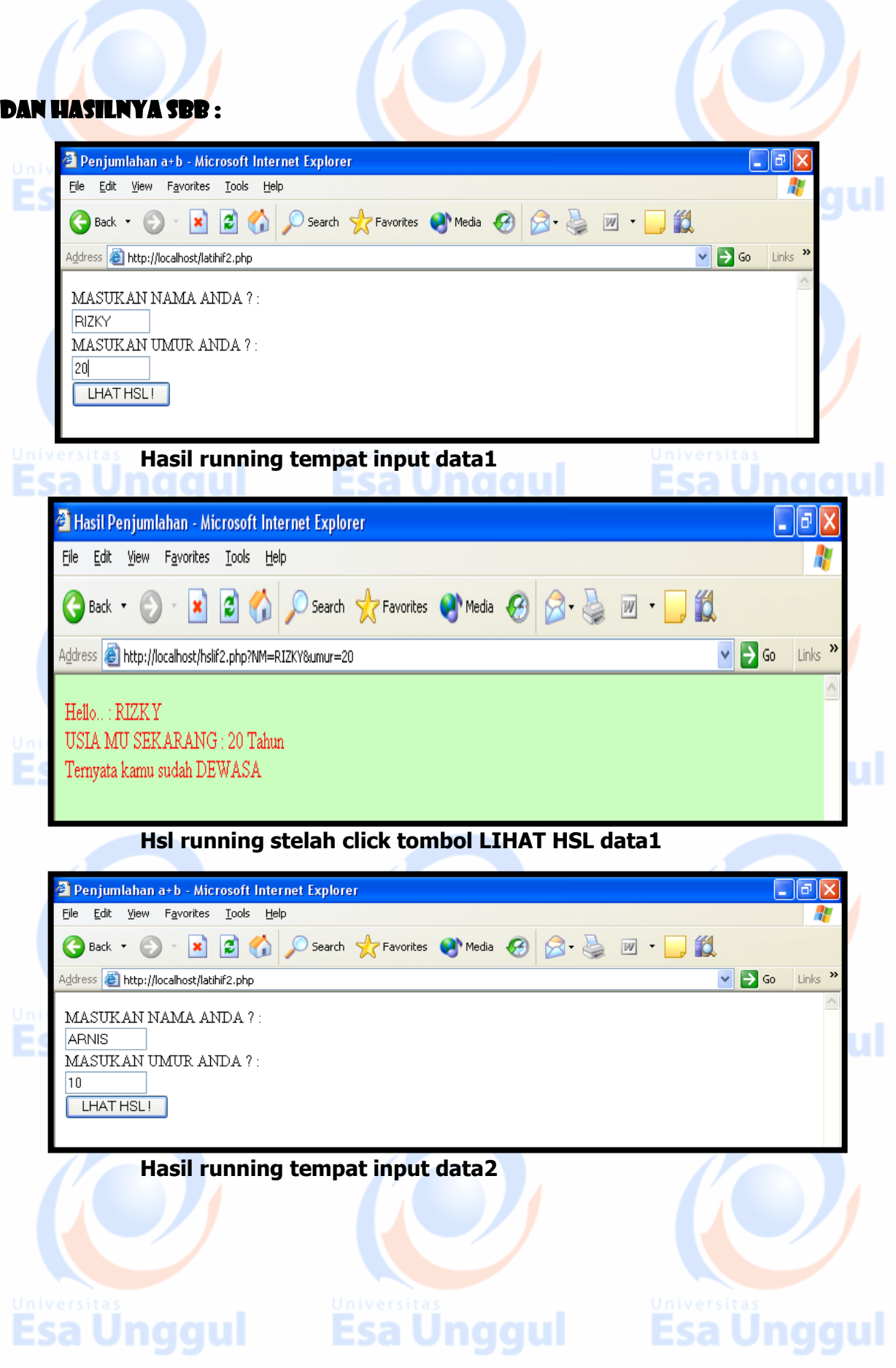

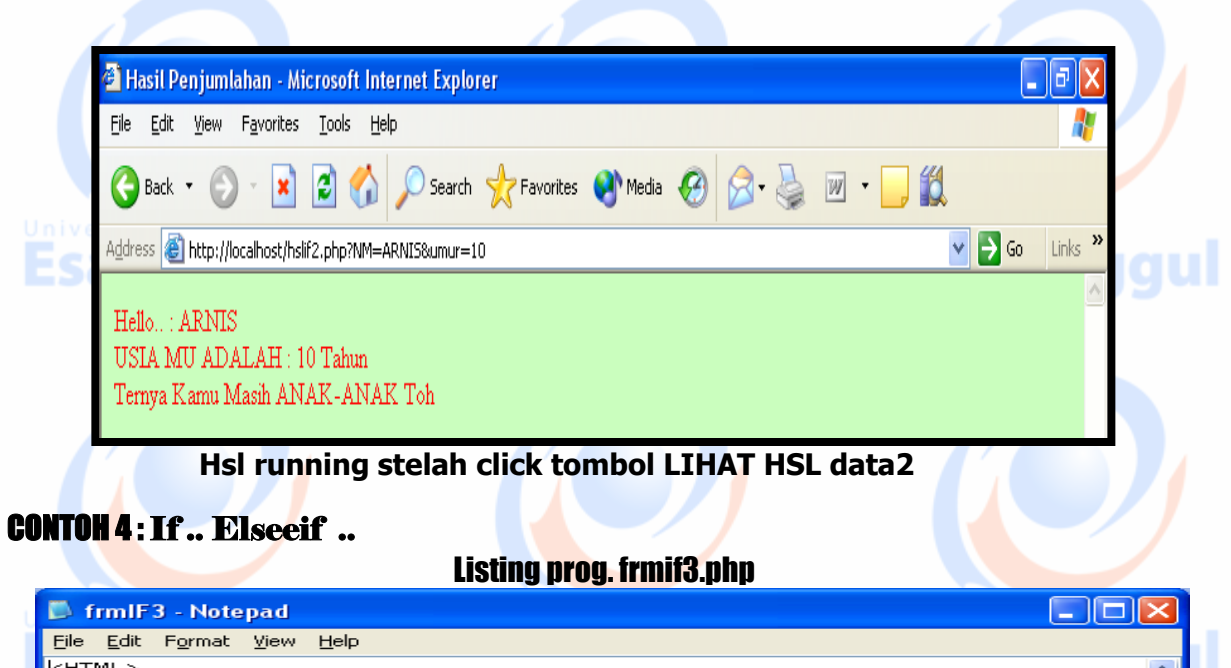

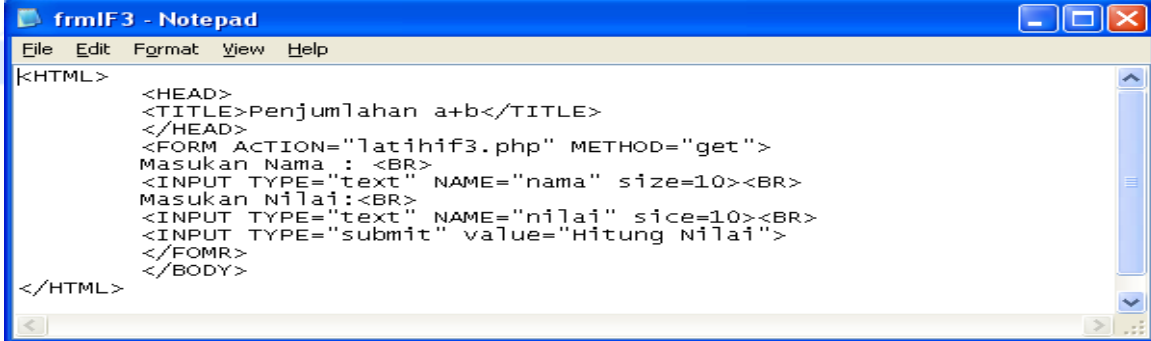

**Dan Listing prog. Latihif3.php yang akan dieksekusi setelah mengclik tombol submit Hitung Nilai adalah dibawah ini :** 

hatihif3 - Notepad

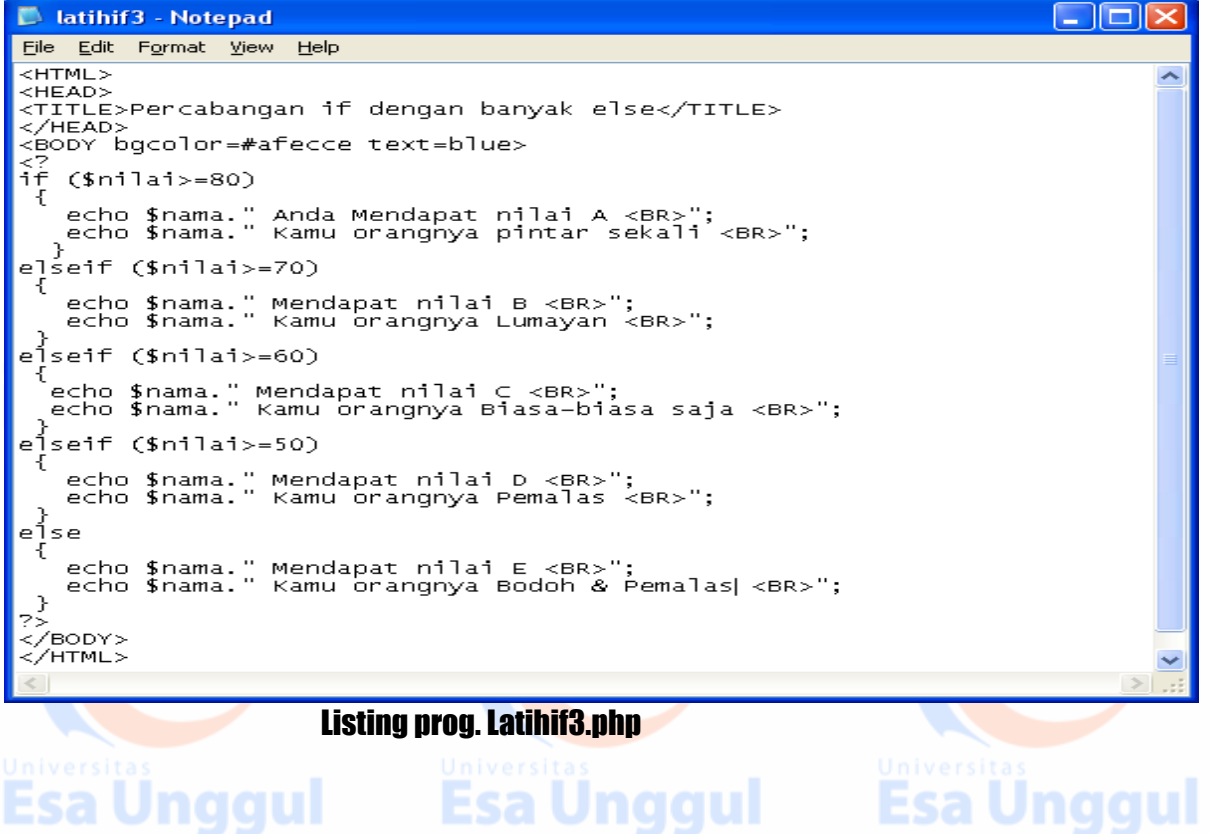

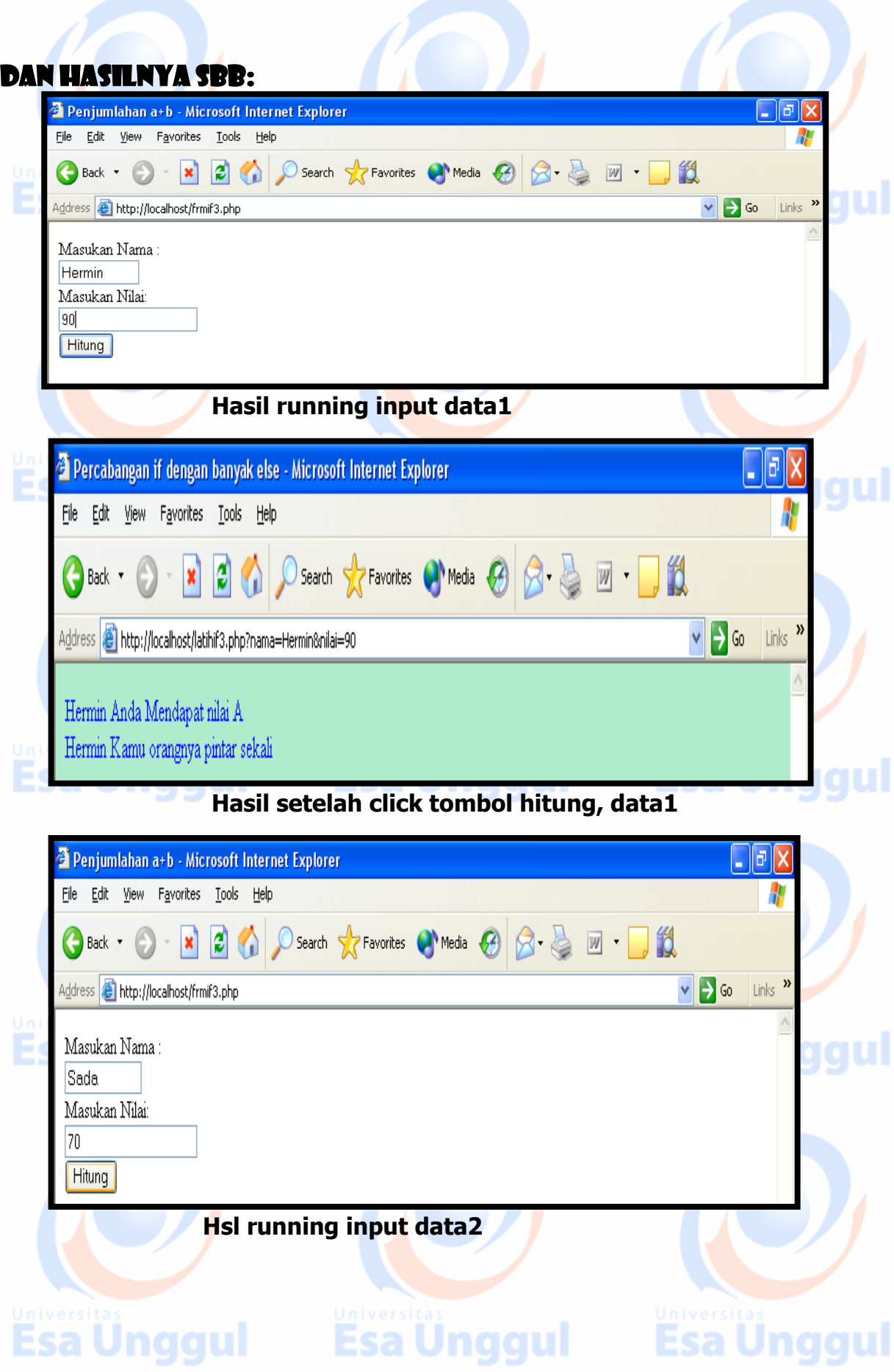

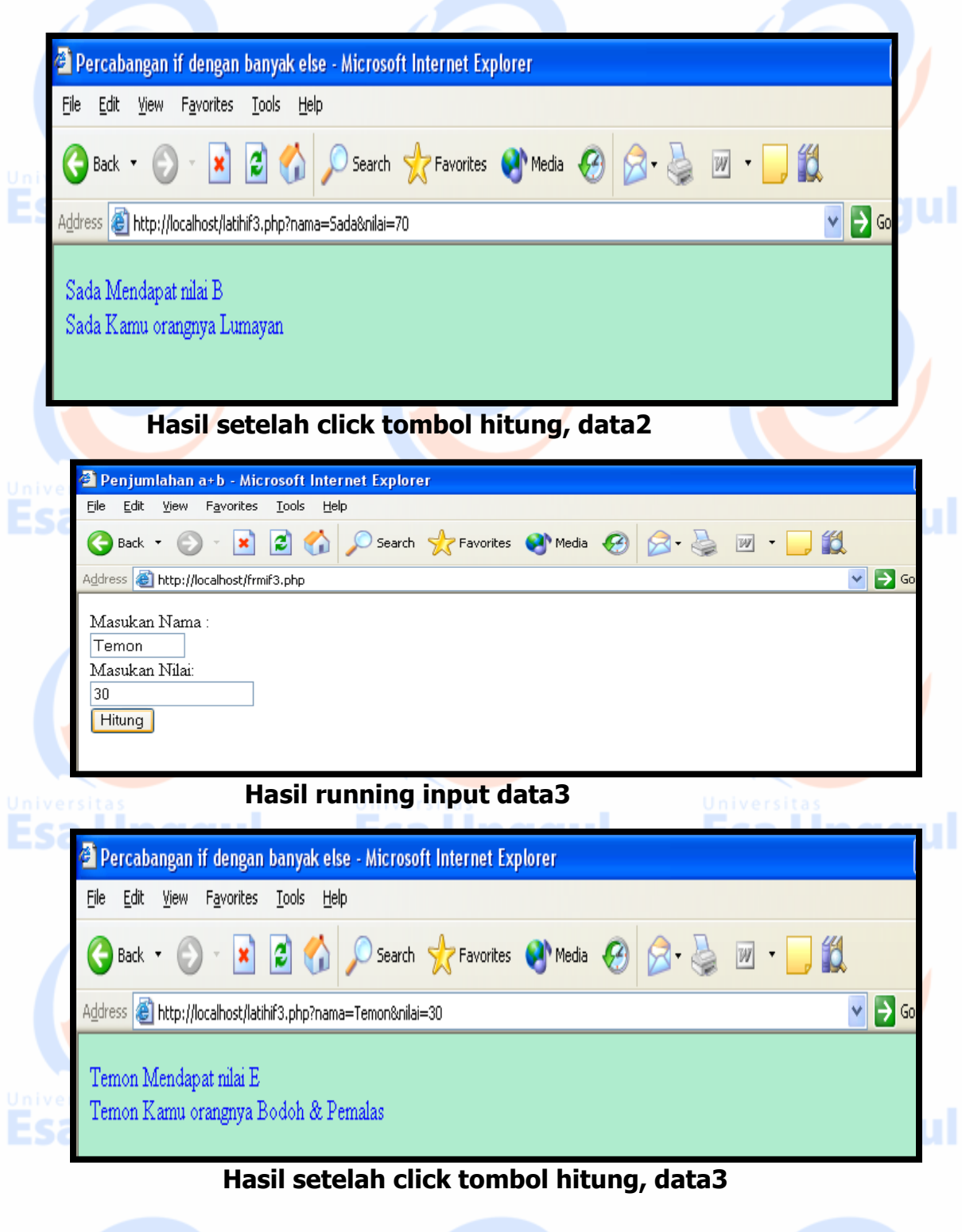

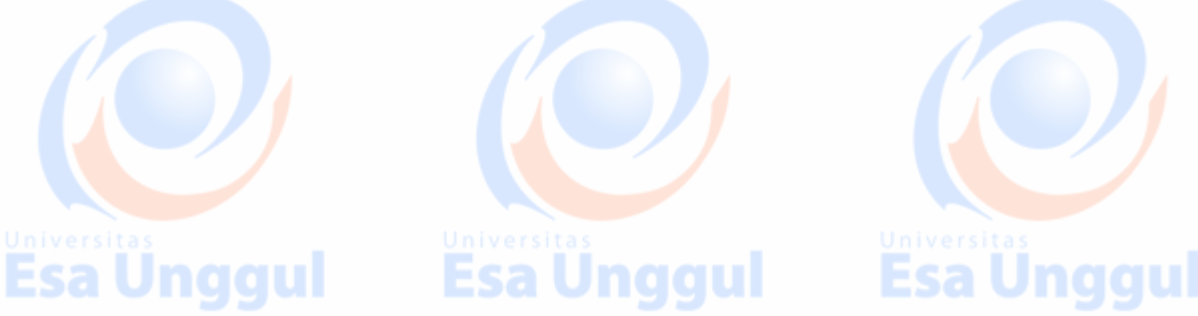

## PRAKTEK 2

**Listing prog. FormIcase3. php**   $\Box$ ok filmicase3 - Notepad File Edit Format View Help  $H$ TML $>$ Es <HEAD> IUI <TITLE>Penjumlahan a+b</TITLE> </HEAD> <FORM ACTION="latincase3.php" METHOD="get"> Masukan Nama : <BR><br><INPUT TYPE="text" NAME="nama" size=10><BR> Masukan Nilai:<BR><br><INPUT TYPE="text" NAME="nilai" sice=10><BR><br><INPUT TYPE="text" NAME="nilai" sice=10><BR> </FOMR> ≺/BODY> </HTML>  $\Box$ o $\mathbf{X}$ Intihcase 3 - Notepad : S File Edit Format View Help <HTML> <HEAD> <TITLE>Percabangan if dengan banyak else</TITLE> </HEAD> <BODY bgcolor=#afecce text=blue> 27 switch(\$nilai) ₹ Case "A" : echo \$nama." Anda Mendapat nilai A ?, Hebat"."<BR>";<br>echo \$nama." Kamu orangnya pintar sekali <BR>"; Break;<br>Case "B" ....<br>| echo \$nama." Mendapat nilai B ya !<BR>";<br>| echo \$nama." Kamu orangnya Lumayan <BR>"; Esa echo \$nama<br>break;<br>lase "C" :<br>lecho \$nama Case .ase<br>|echo \$nama." Kamu cuma dapat nilai C <BR>";<br>|echo \$nama." Kamu orangnya Biasa-biasa saja <BR>"; echo \$nam<br>break;<br>lase "D":<br>lashe \$nam Case echo \$nama." Mendapat nilai D ? Lho <BR>";<br>echo \$nama." Kamu orangnya Pemalas tidak mo belajar<BR>"; Break; default echo \$nama." Mendapat nilai E, HE he he ... <BR>";<br>echo \$nama." Kamu orangnya Bodoh & Pemalas <BR>"; 75 Es: </BODY> ul </HTML>

#### **Listing prog. Latihcase3.php**

DAN HASILNYA SBB :

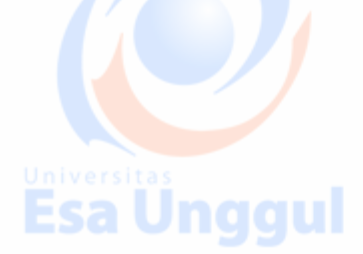

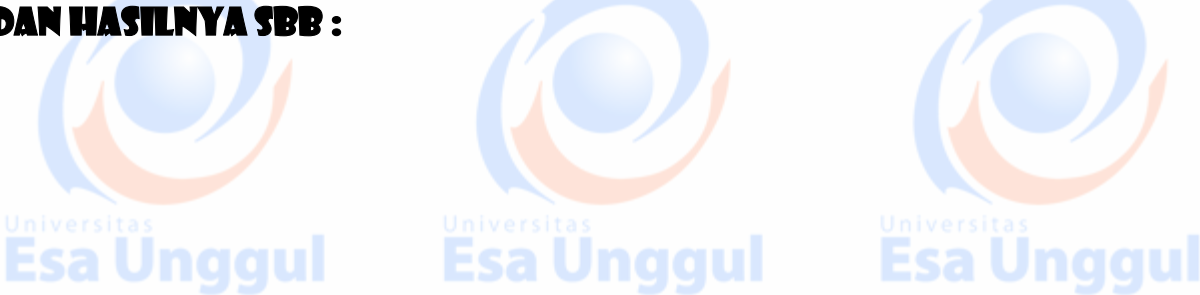

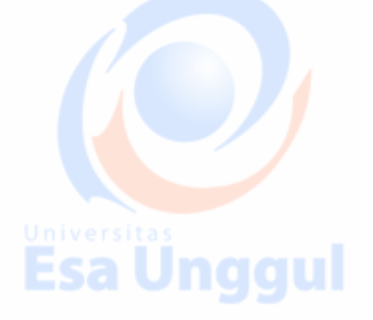

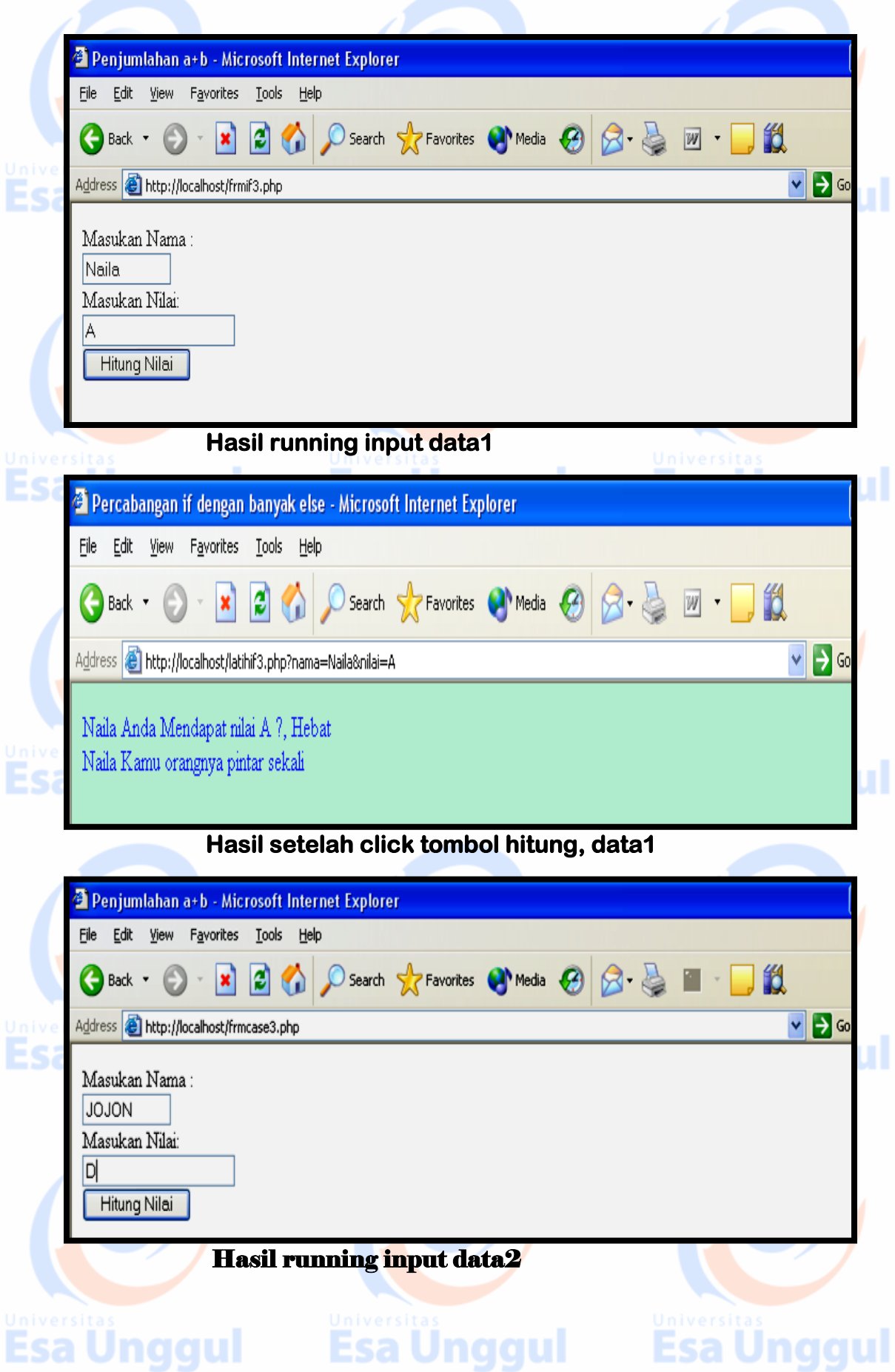

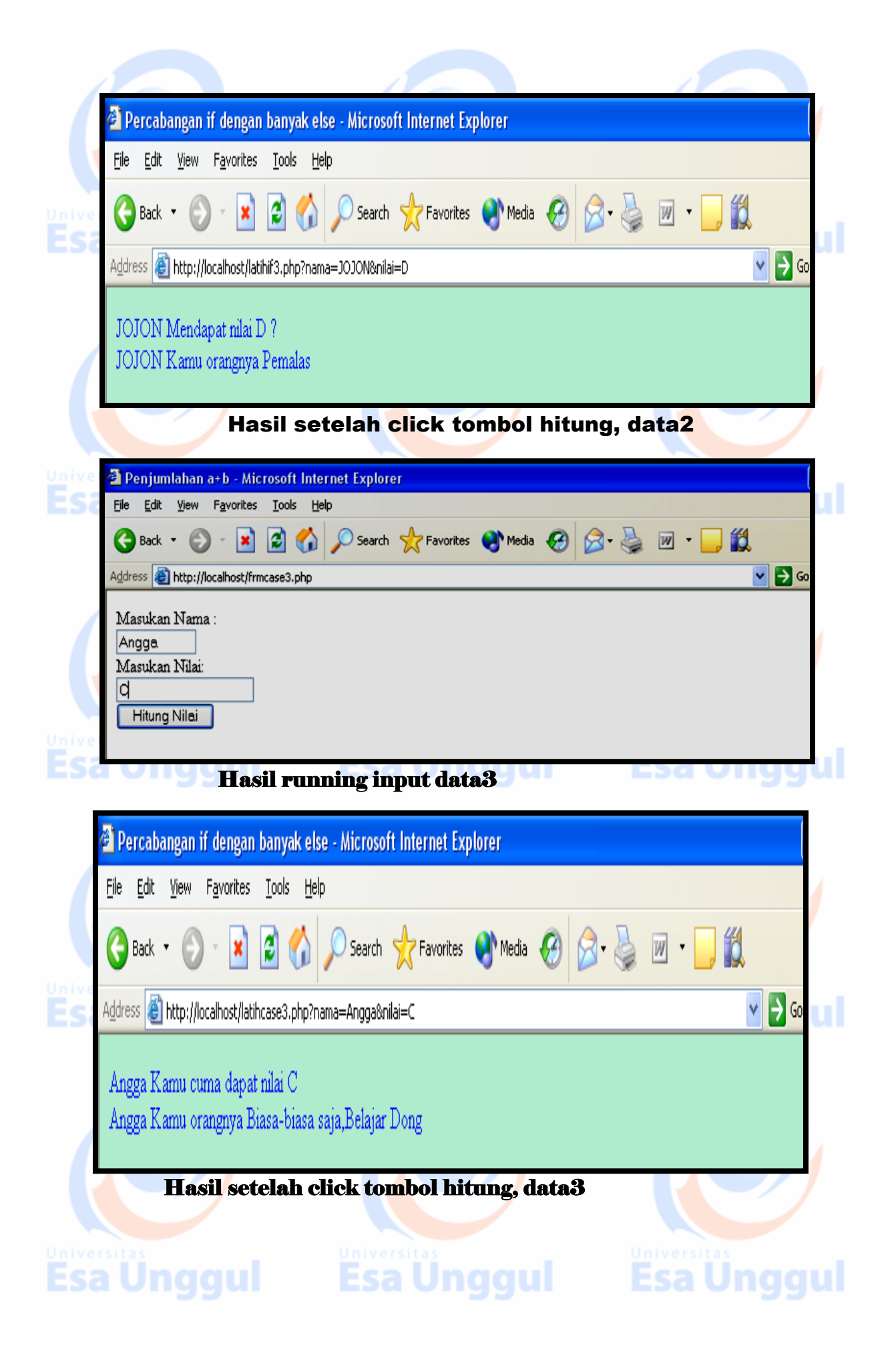

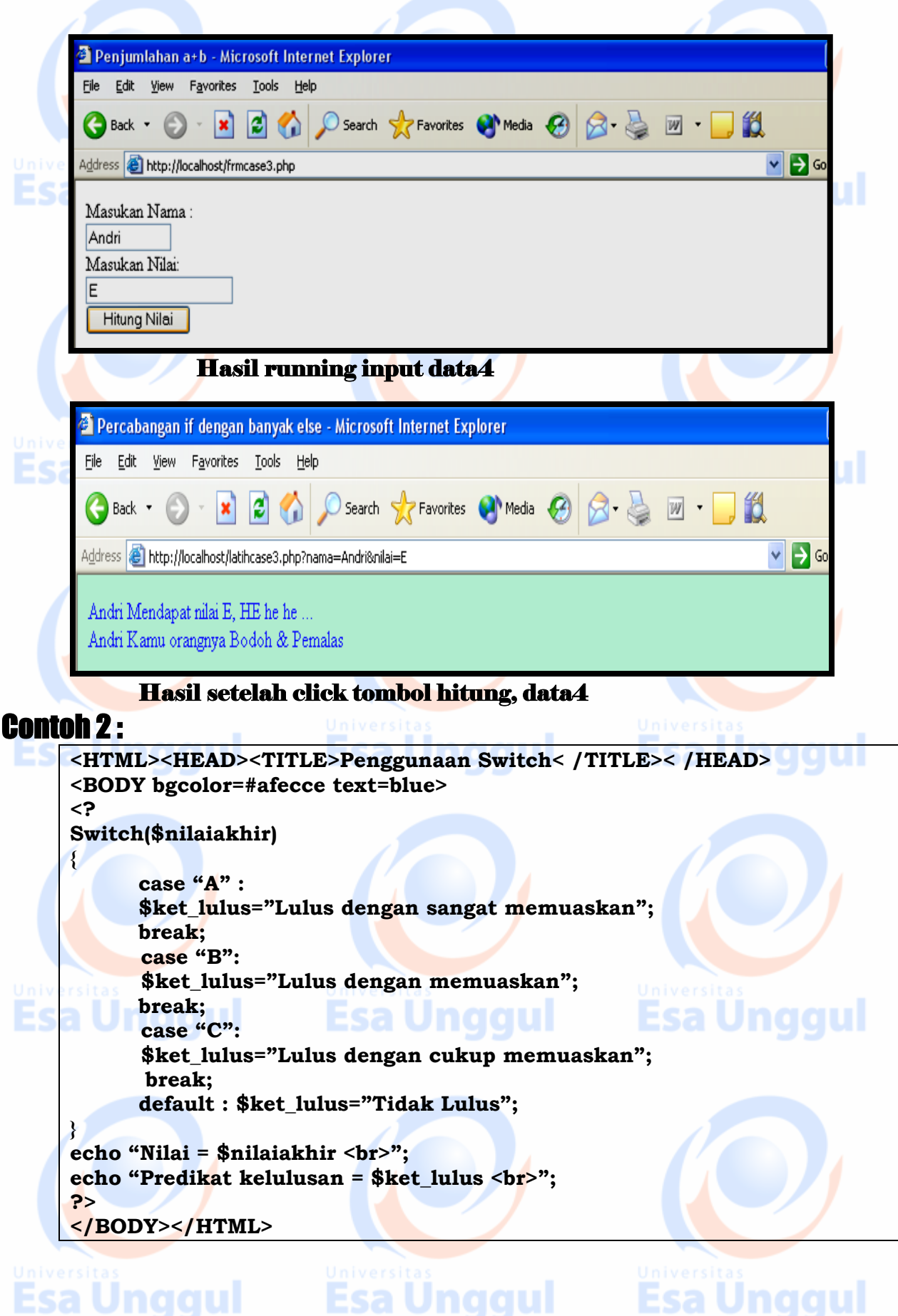

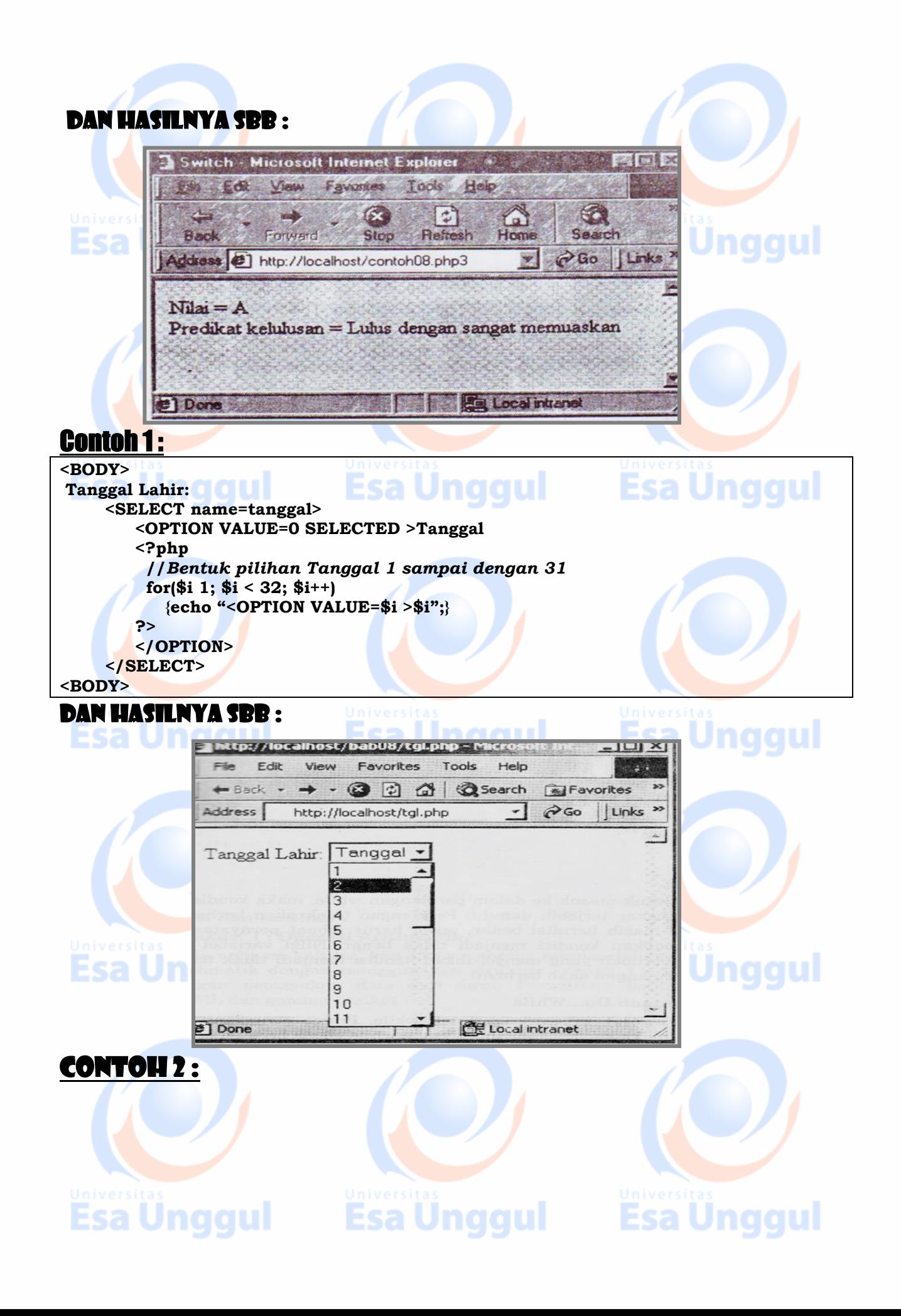

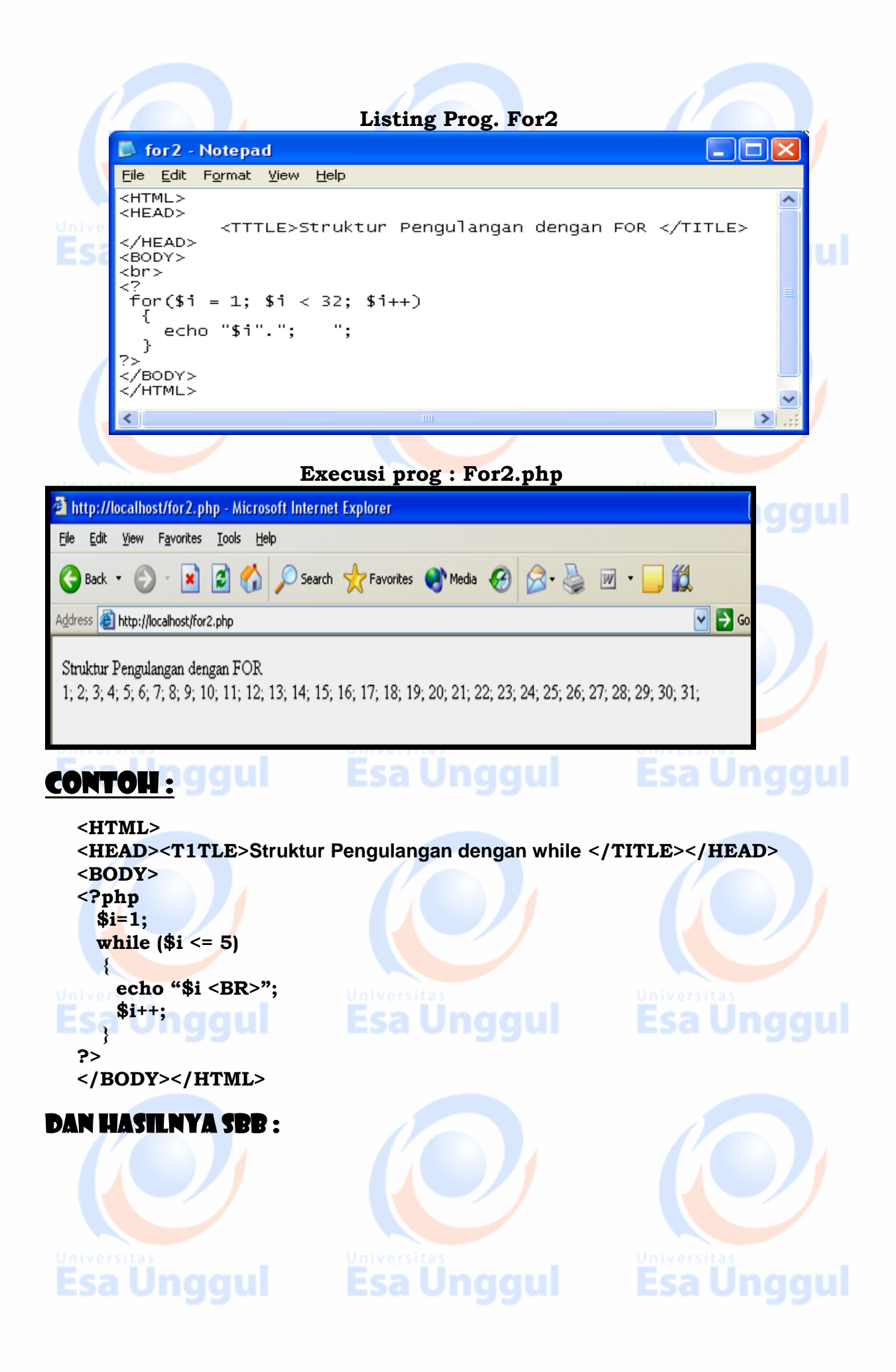

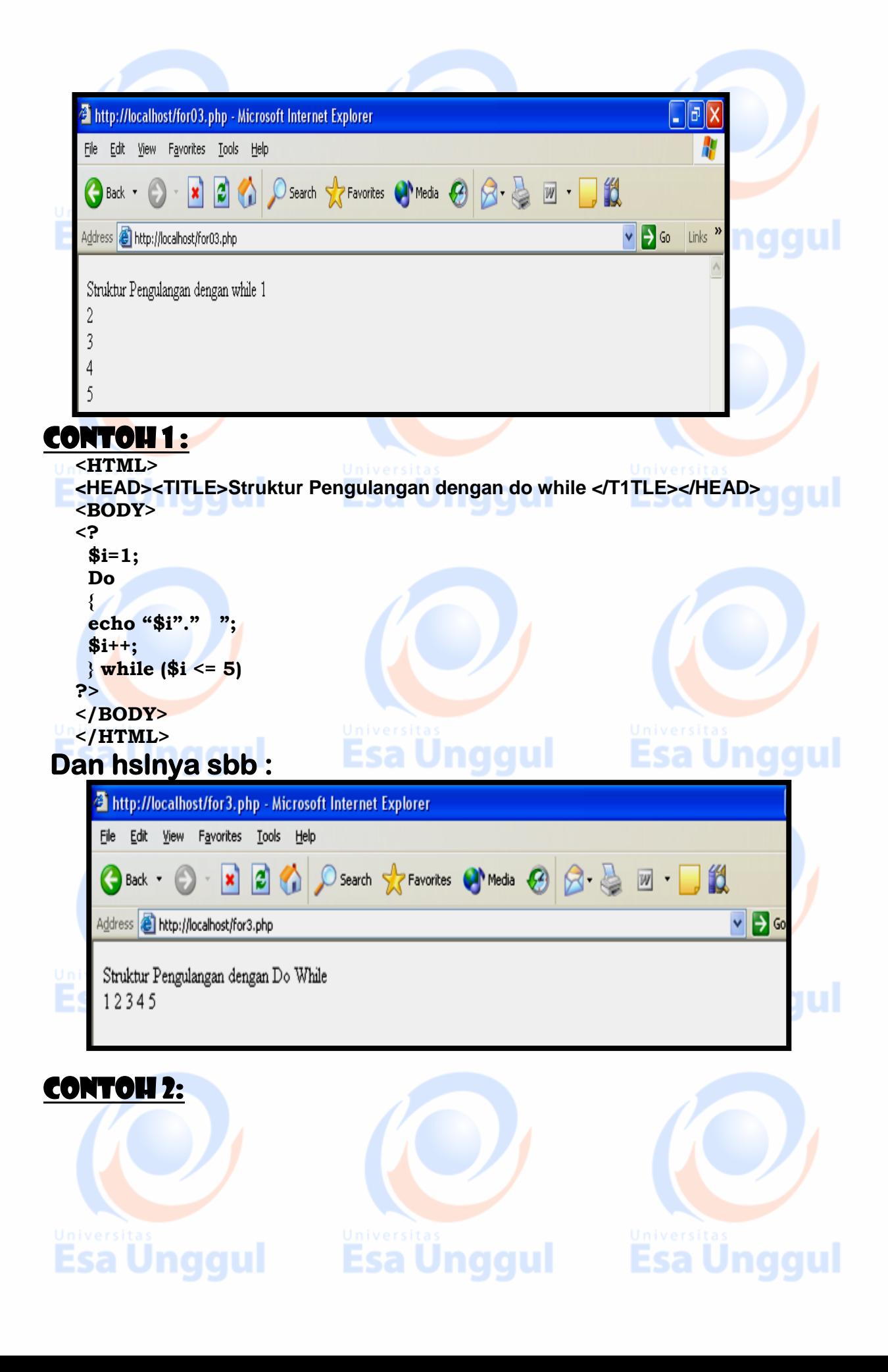

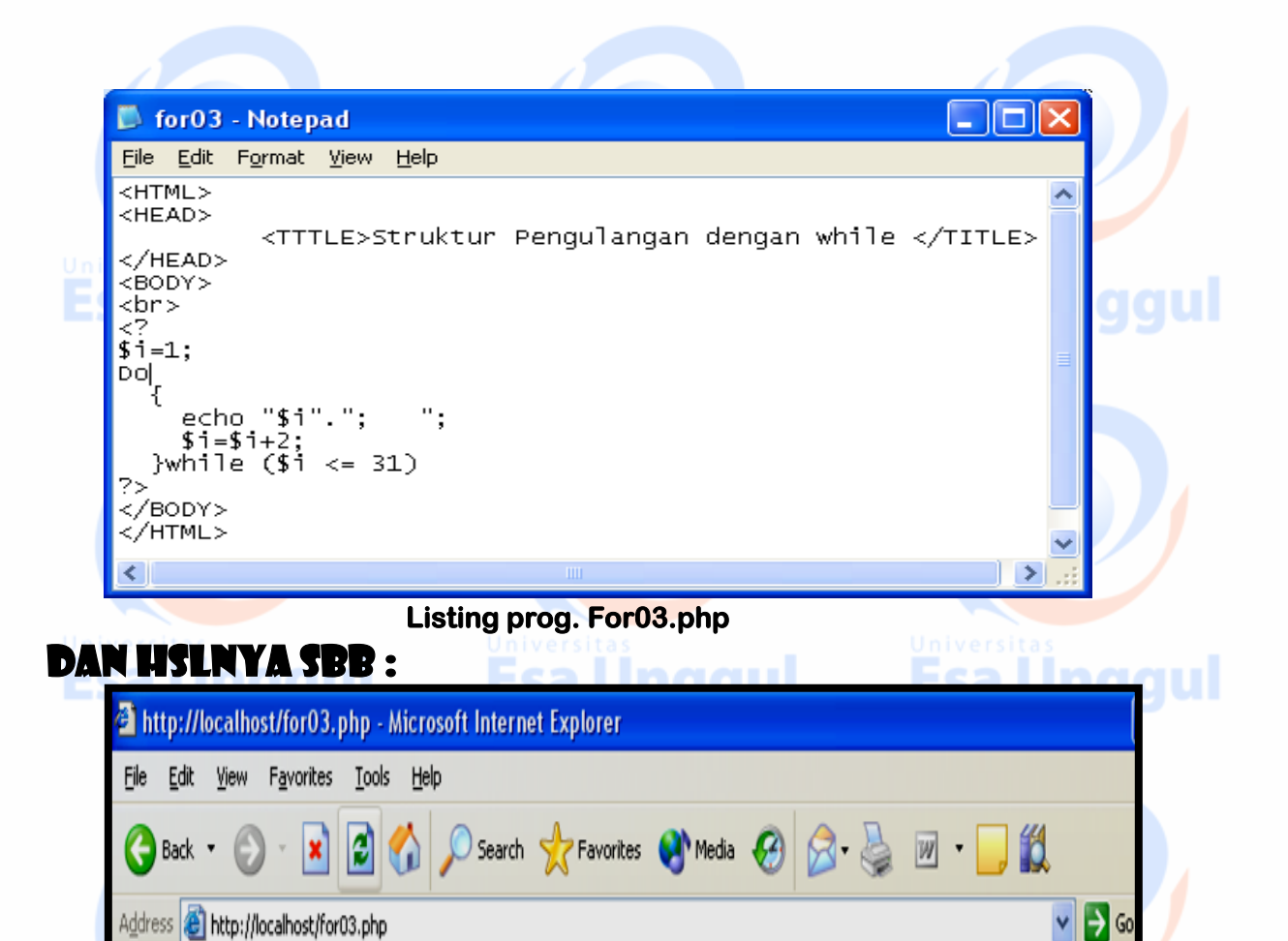

Struktur Pengulangan dengan while 1, 3, 5, 7, 9, 11, 13, 15, 17, 19, 21, 23, 25, 27, 29, 31,

Hasil Execusi prog. For03.pp

## **PRAKTEK 3**

## **2. Pengulangan FOR : Menampilkan Tanggal pada Select Option.**

юI

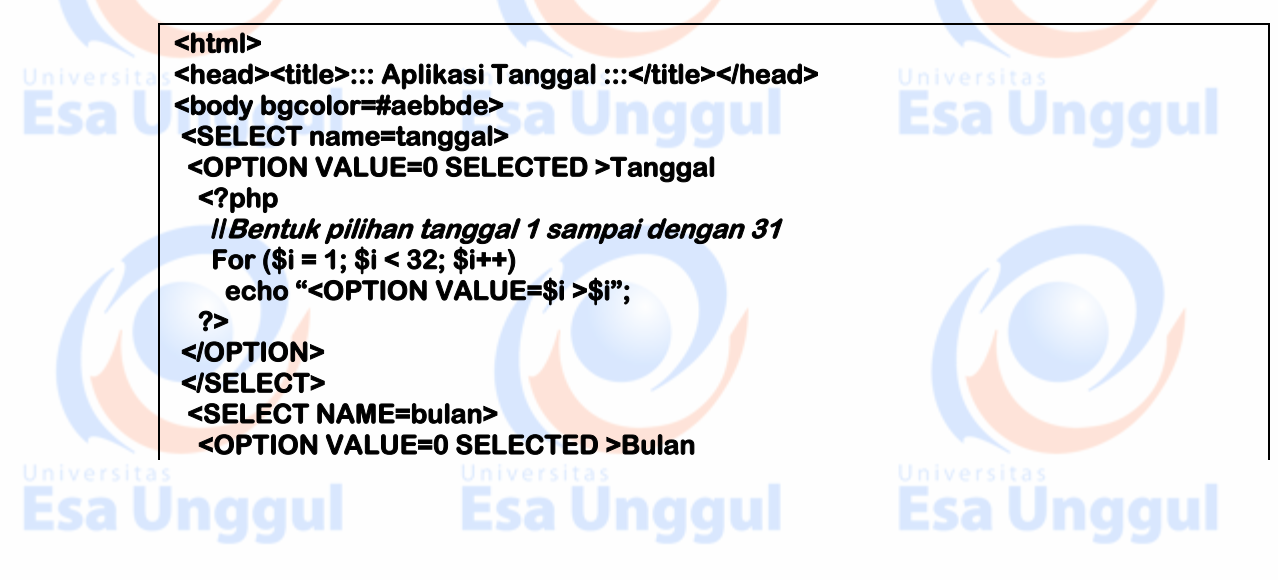

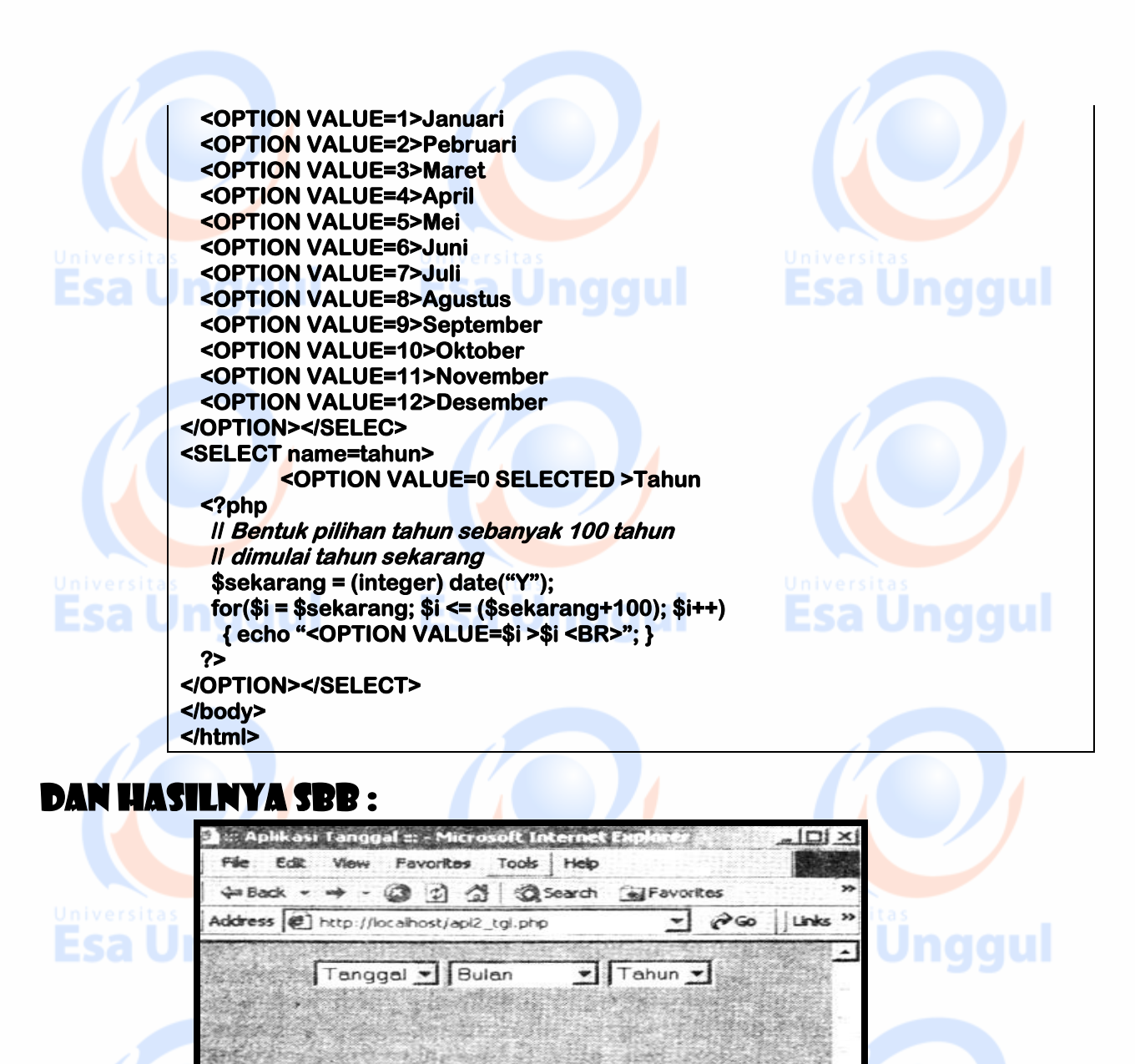

## ARRAR

Dane

**Data yang disimpan dalam array menggunakan indeks yang berfungsi untuk memudahkan pencarian kembali data tersebut. Dan untuk mengakses/menampilkan isi/data array : List(\$indeks, \$value) = List(\$indeks, \$hari) atau dapat juga menggunakan kondisi dan pengulangan :** 

Esa Unggul Esa Unggul Esa Unggul

**Gambar.** *Tampilan Aplikasi Tanggal*

Local intranet

**Esa Unggul** 

 **while (list(\$indeks1l, \$nilai1) = each(\$var-data-array) )** 

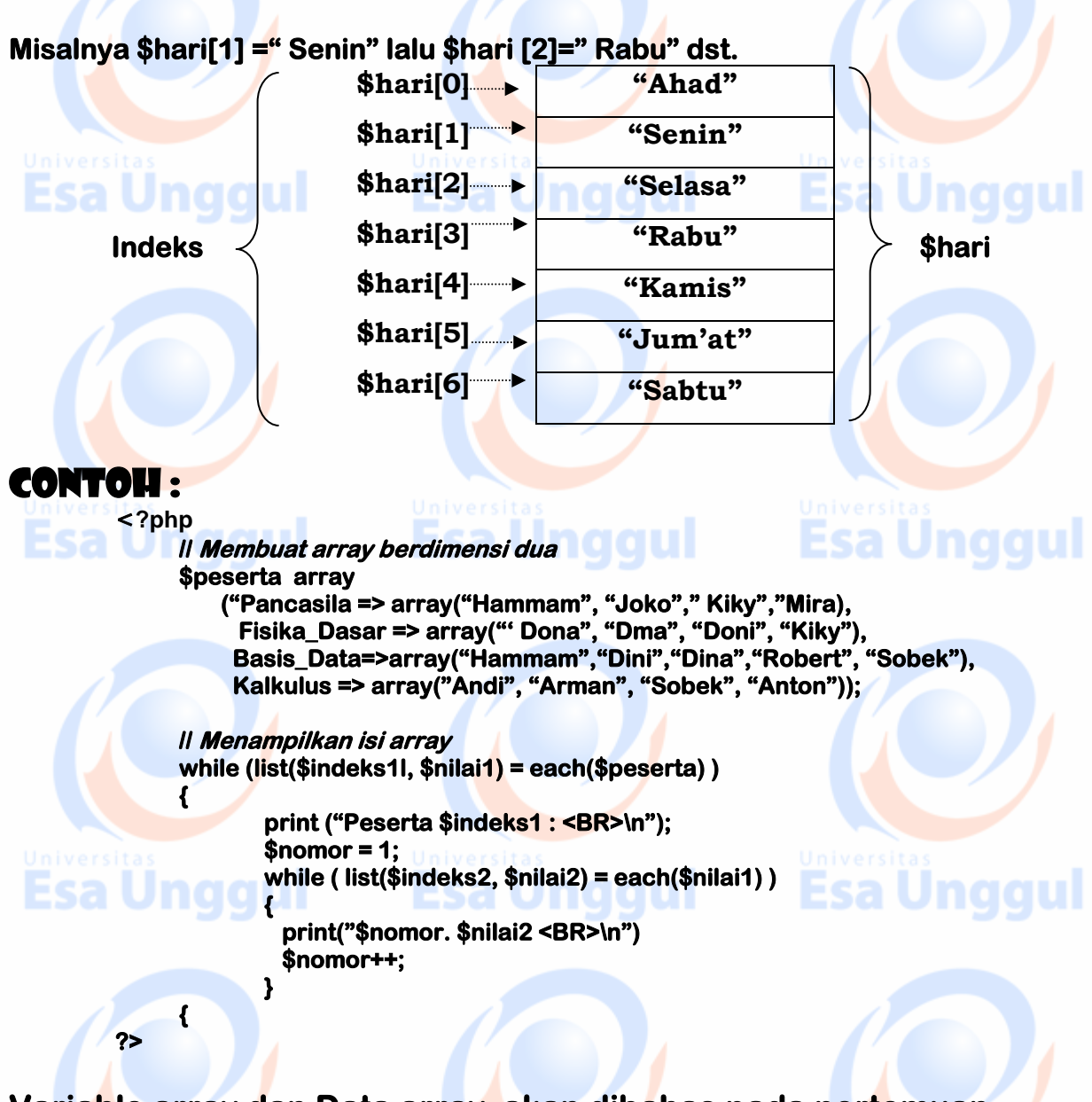

#### **Variable array dan Data array akan dibahas pada pertemuan selanjutnya.**

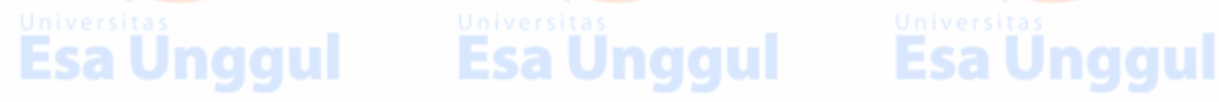

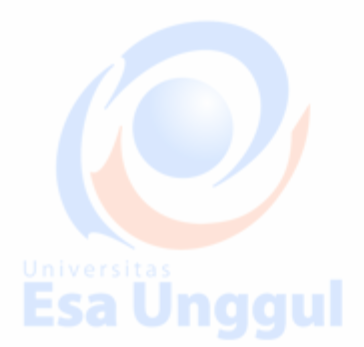

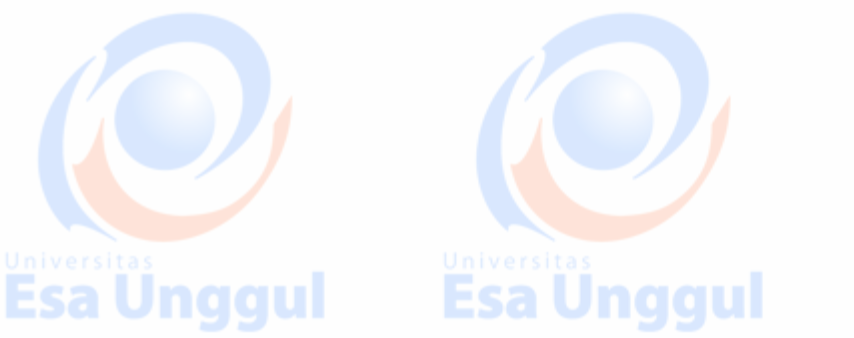

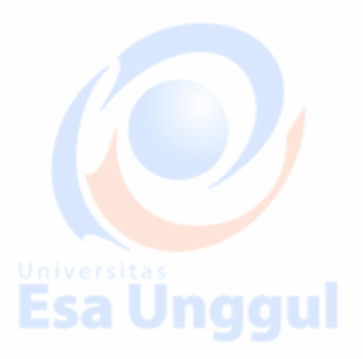